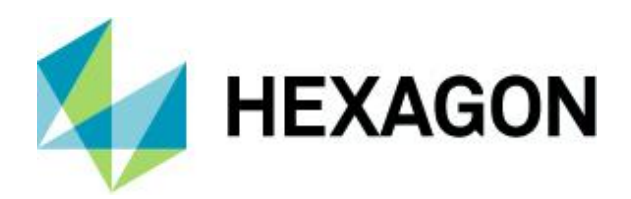

# **Installation WEB - Client**

**Since Version 14.0.1**

OPD 31 March 2022 Created with Version 14.0.1.1

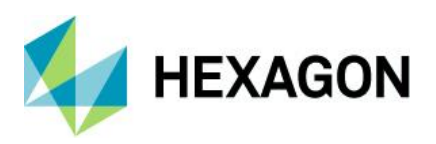

# **Information about this document**

All rights, including translation in foreign languages, are reserved. It is not allowed to reproduce any part of this document in any way without written permission of Hexagon.

Parts of this document may be automatically translated.

# **Document History**

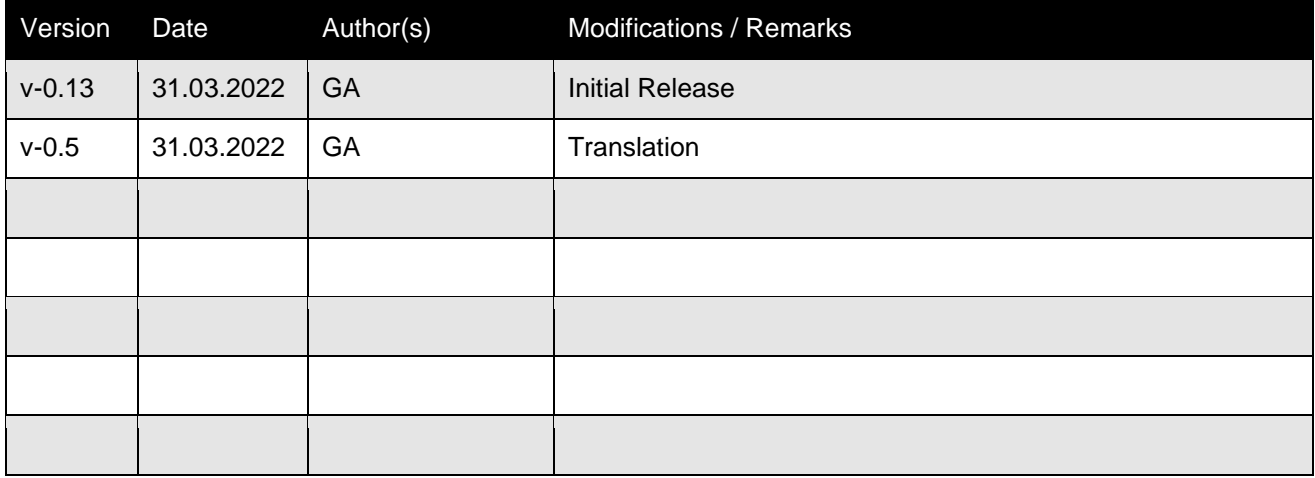

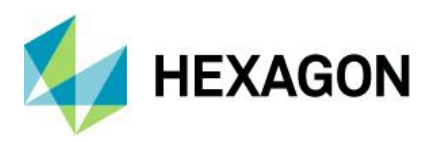

### **CONTENTS**

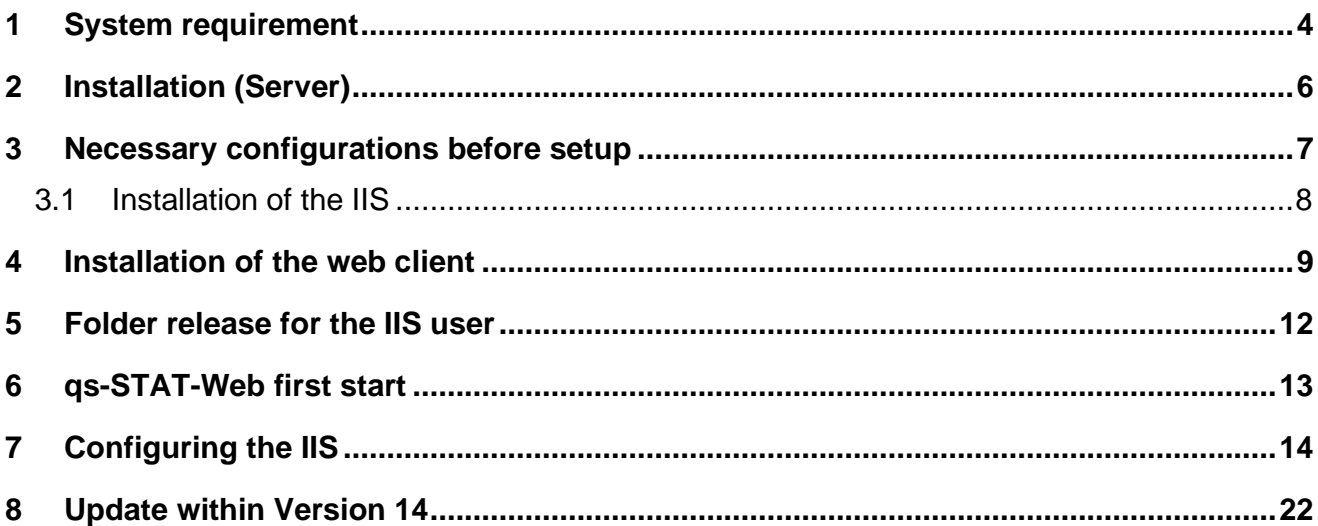

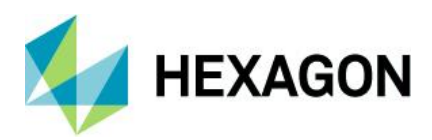

# <span id="page-3-0"></span>**1 System requirement**

The following special system requirements are in place for the server, on which the central server provision as well as the Web client are installed, that differ from the system requirements of classic server-client applications (Windows version):

#### **Operating systems**

• *The following Windows server operating systems supported by Microsoft: Server2012 R2, Server2016, Server2019*

#### **Number of cores**

• *Server with 8 cores*

**RAM**

• *16 GB RAM*

#### **Databases**

• *MS SQL as well as Oracle databases*

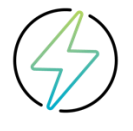

Due to the restrictions that apply to MS SQL *Express* databases, they are not recommended.

It is preconditioned that the databases and the Upload are installed on another server.

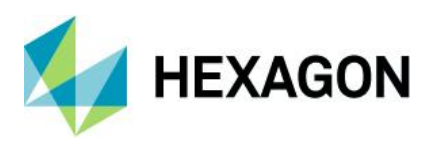

The new components of the setup that must be available in the share installation are:

• The WEB subfolder of the minor release  $14_0$ \_1\_x:

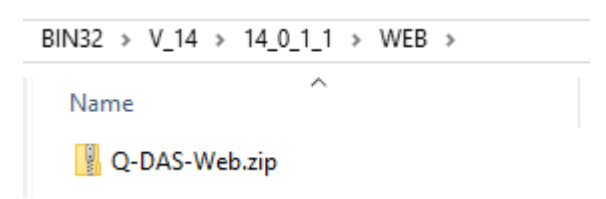

A zip file can be found there, which is unzipped later during the web client setup.

• In addition to the client setup, you need the web components as Windows Installer package.

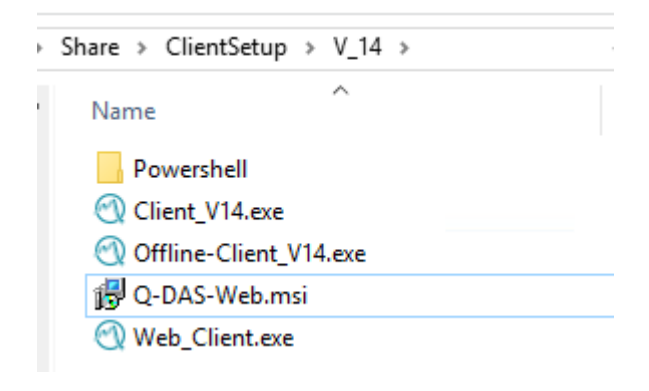

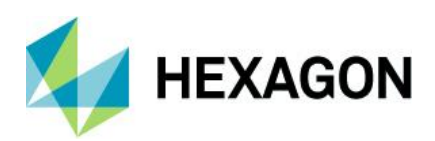

# <span id="page-5-0"></span>**2 Installation (Server)**

Client distribution can take place after a successful server provision. This is described in a separate document.

The web client setup is realised within the client installation. The web client installation must occur on the same PC/server as the server provision. Installing the web client to another server is excluded.

To note here:

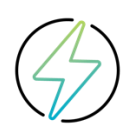

It is not recommended to operate the Q-DAS web applications with access databases (licence and configuration). It is necessary to transfer **all** Q-DAS databases to Microsoft SQL or Oracle when using the Q-DAS Web. If access databases are used for test purposes, the share installation as well as the web client must have been installed via a UNC release on the server and the rights must have been changed to "full access".

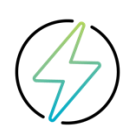

The server installation (share) must be placed with or updated to the Version 14.0.1.x. Otherwise, the necessary components are missing for web setup.

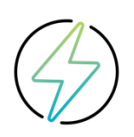

The installation is carried out on a server operating system. No operability guarantee can be taken on for web installations on a non-server operating system.

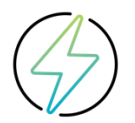

Currently only qs-STAT Web, solara.MP Web, Q PLV and Q RTM Web are operable with Version 14.0.1.x.

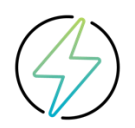

While connecting to the SQL databases, username and password must be utilised in the database connection. Logging in via Windows authentication is not possible for the IIS automatically. This can possibly be realised in the project, depending on the permissions of the Windows user used.

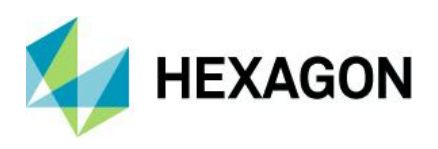

# <span id="page-6-0"></span>**3 Necessary configurations before setup**

The IIS must be activated, and certain options set before a web client setup takes place. Otherwise, the following report comes during web setup:

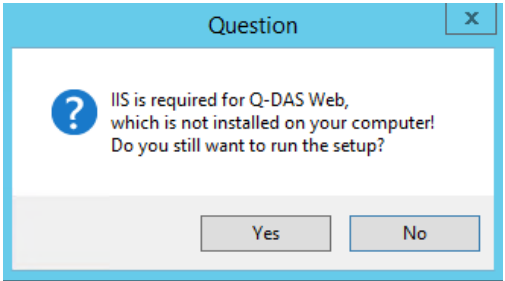

The setup in this case shall be directly stopped and the configuration of the IIS shall be carried out. In order to be able to use the IIS in the Q-DAS environment, certain prerequisites must be meet.

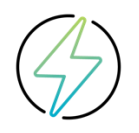

These must be setup by the customer's IT.

Furthermore, it must be checked whether Microsoft ASP.Net Core 3.1.19 is installed on the server.

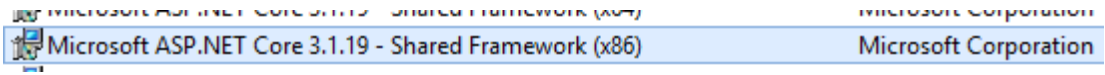

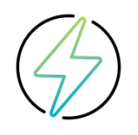

If this component missing, it must be installed in advance by the local IT department.

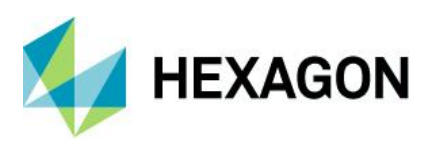

### <span id="page-7-0"></span>**3.1 Installation of the IIS**

In order to install the IIS to the server, a PowerShell script is made available. After a server provision of the Version 13.0.5, this is located in the subfolder next to the client setup:

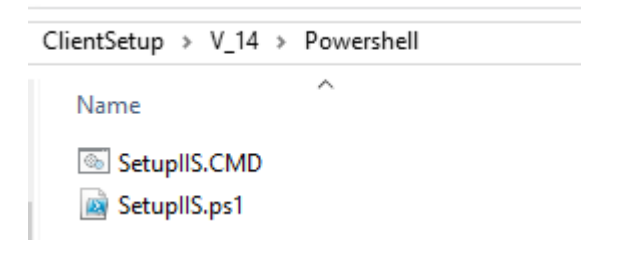

The necessary components in IIS are activated by running the CMD file as administrator.

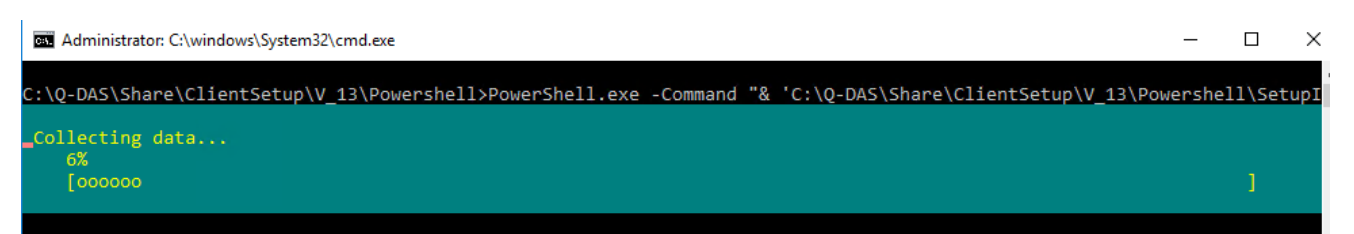

A short description of all options that will be activated can be found in Section 7 "Configuring the IIS".

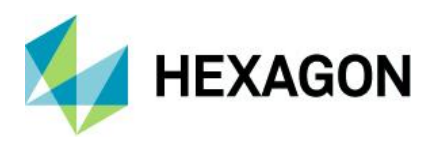

## <span id="page-8-0"></span>**4 Installation of the web client**

The installation of the web client is started via the Web\_Client setup from Version 14.0.1.x.

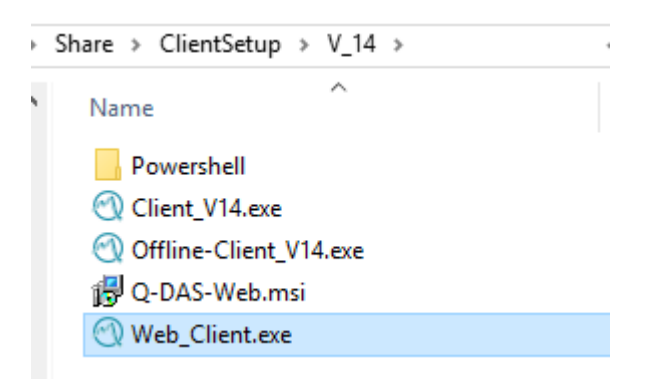

After starting installation, the welcome window comes with the notice that "Q-DAS Web" will also be installed.

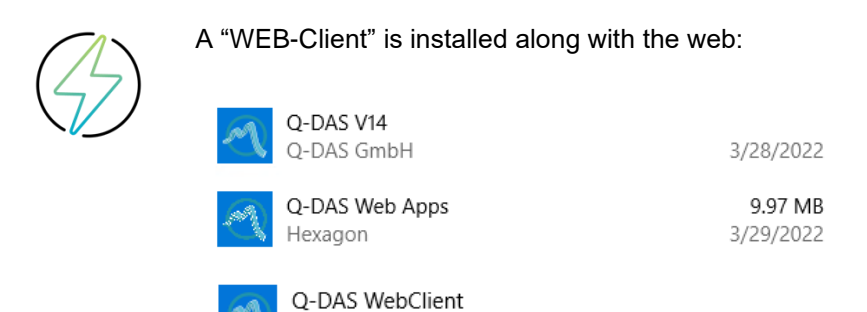

Q-DAS GmbH

3/29/2022

The general description of the client setup is described in the description "V14\_OPD\_Installation\_CC\_CLIENT".

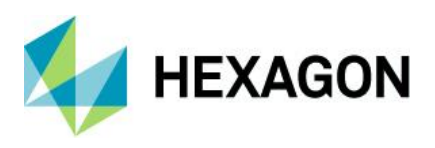

The only difference in setup is the question of a TEMP directory.

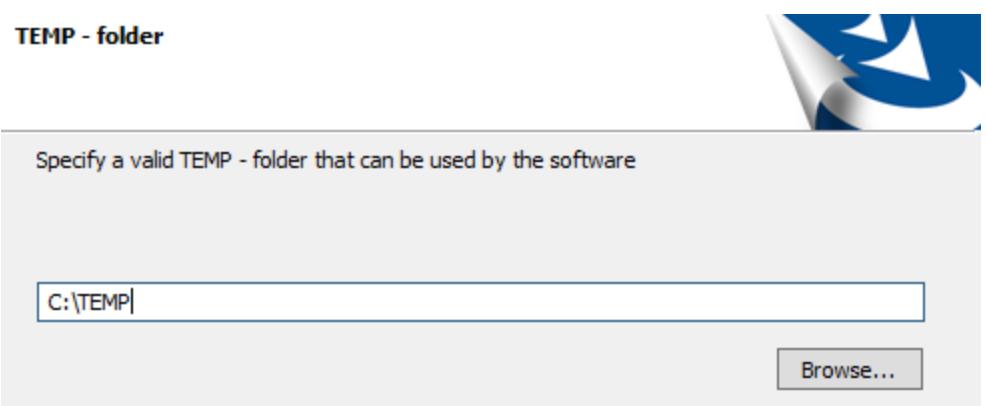

Reason:

In standard setup, the %temp% folder is used for the temporary files. The IIS is required for the Q-DAS Web. This user has no %temp% folder of their own, the web application would then not be operable. In order to get around this, the web client setup specifies its own Temp directory, which will then be created on the client.

Excerpt from the \*ClientName\*\_qs-STAT.ini:

; TEMP-Ordner // Temp folder tmp=C:\TEMP\qs-STAT

The following elements exist after the web client setup:

As a subfolder of c:\inetpub\wwwroot das Verzeichnis Q-DAS\_Web.

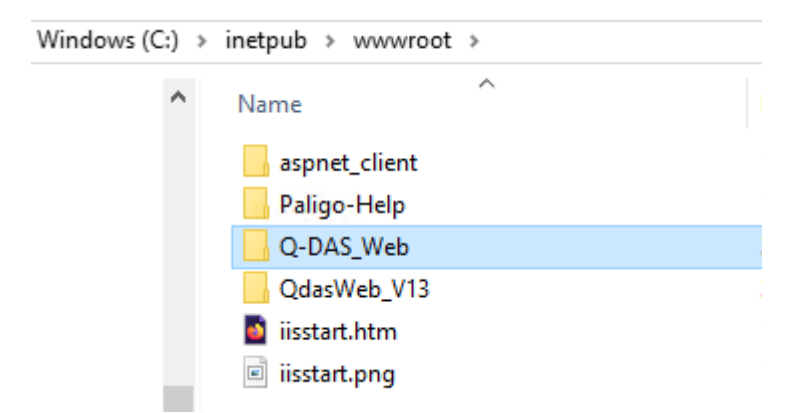

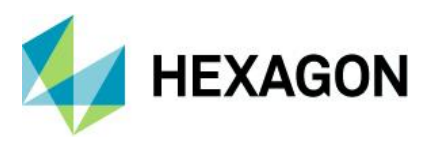

The platforms were created in IIS. In order to ensure load distribution, 3 WebService are created for qs-STAT and solara.MP respectively, 5 WebService are created for RTM and PLV respectively. Access to the different WebService occur automatically via the application.

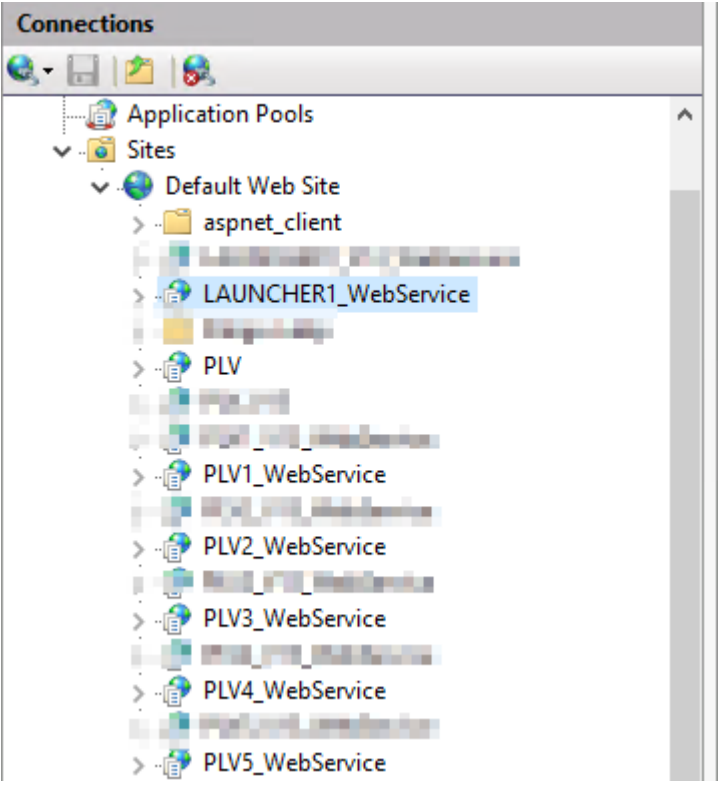

The path to %Web-Client Product%.ini was indicated per WebService in the corresponding qs-STAT-loc.ini.

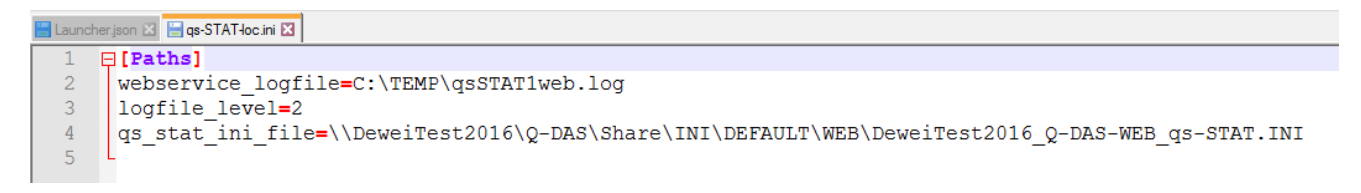

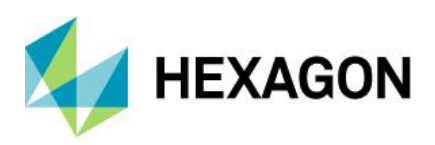

## <span id="page-11-0"></span>**5 Folder release for the IIS user**

An inquiry appears during setup asking whether the necessary rights should be set. Without these rights, the web application is not operable.

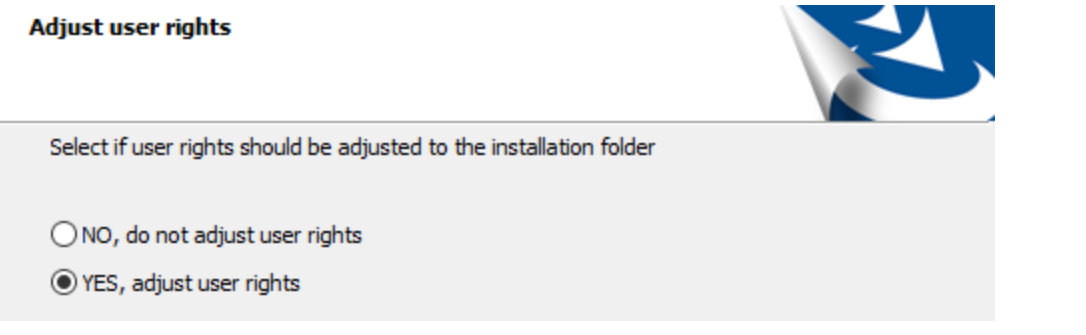

The rights are set for:

- IUSR
- IIS\_IUSRS

The user "IUSR" as well as "IIS\_IUSRS" require full access to the following directories:

- the selected TEMP directory
- the Q-DAS folder with the provision of the share
- the folder QdasWeb\_V13\Q-Launcher\_V13 at C:\inetpub\wwwroot

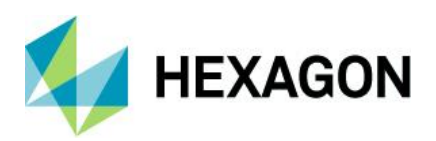

## <span id="page-12-0"></span>**6 qs-STAT-Web first start**

After the web client setup, the URL is shown that opened the website and started the Q-Launcher.

Depending on the operating system, the IIS must be started first.

If this link cannot be used, for example by a web installation outside the company network (cloud), the configuration files may have to be modified to replace the server name with the DNS release. This occurs in the files in the folder C:\inetpub\wwwroot\Q-DAS\_Web\Q-DAS\_Web\_Apps\settings\qdas.

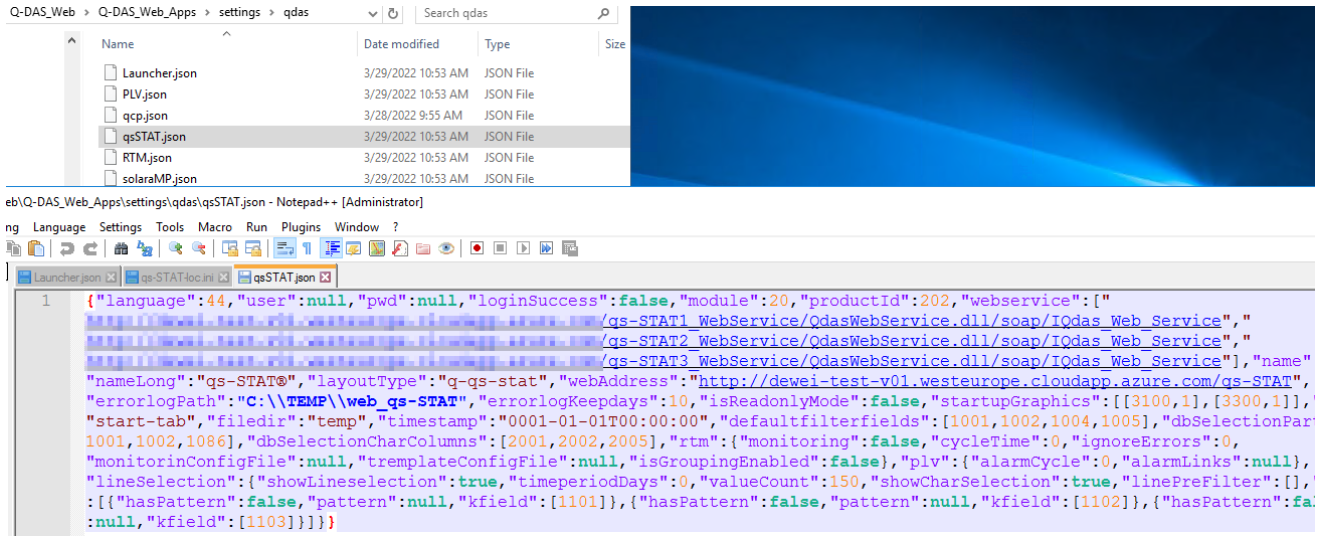

Since the setup of version 13.0.5, the DNS name can already be entered during the setup,

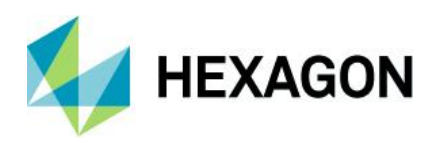

# <span id="page-13-0"></span>**7 Configuring the IIS**

This section describes in broad strokes the setting up of the IIS, if this were to be carried out manually. This shall serve as clarification everything that is activated by the activation of the IIS with the PowerShell script.

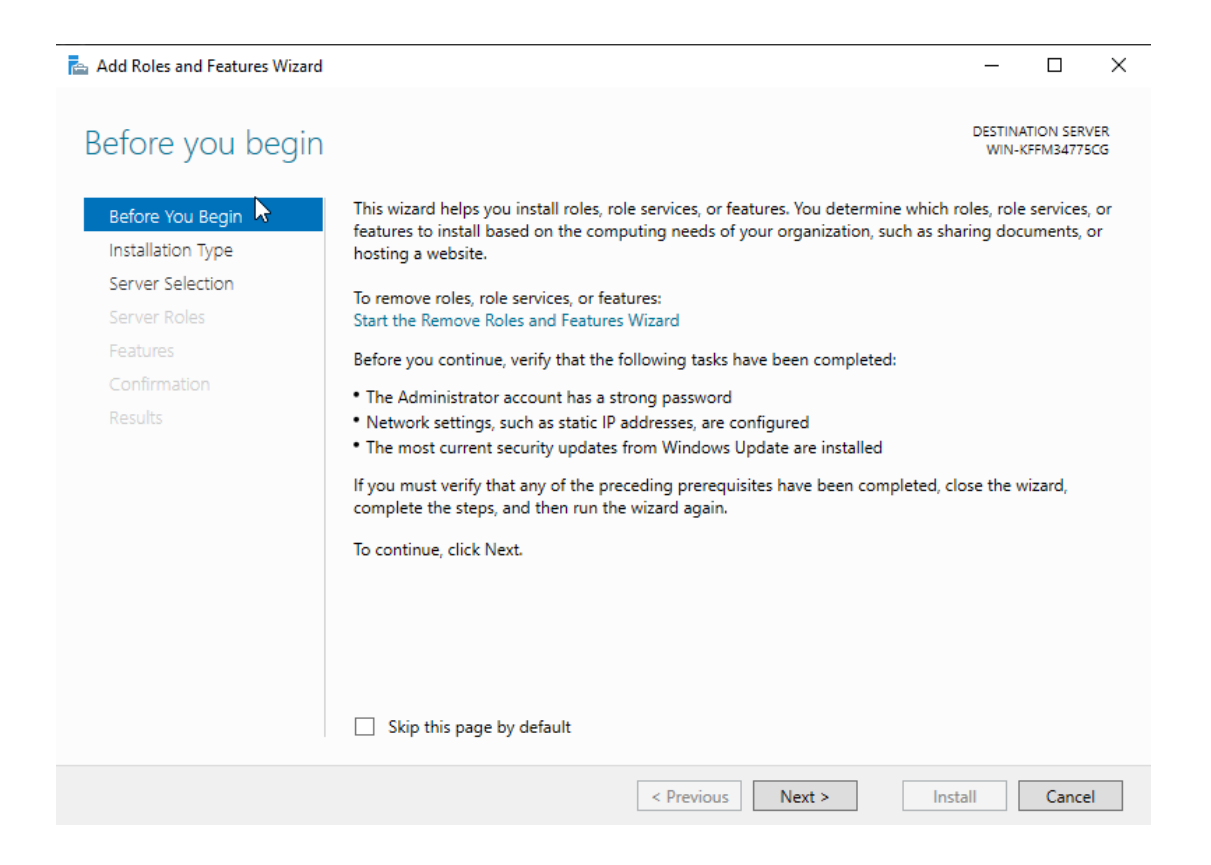

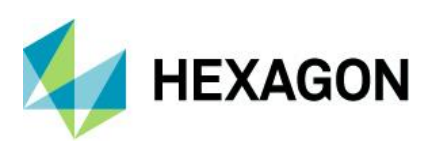

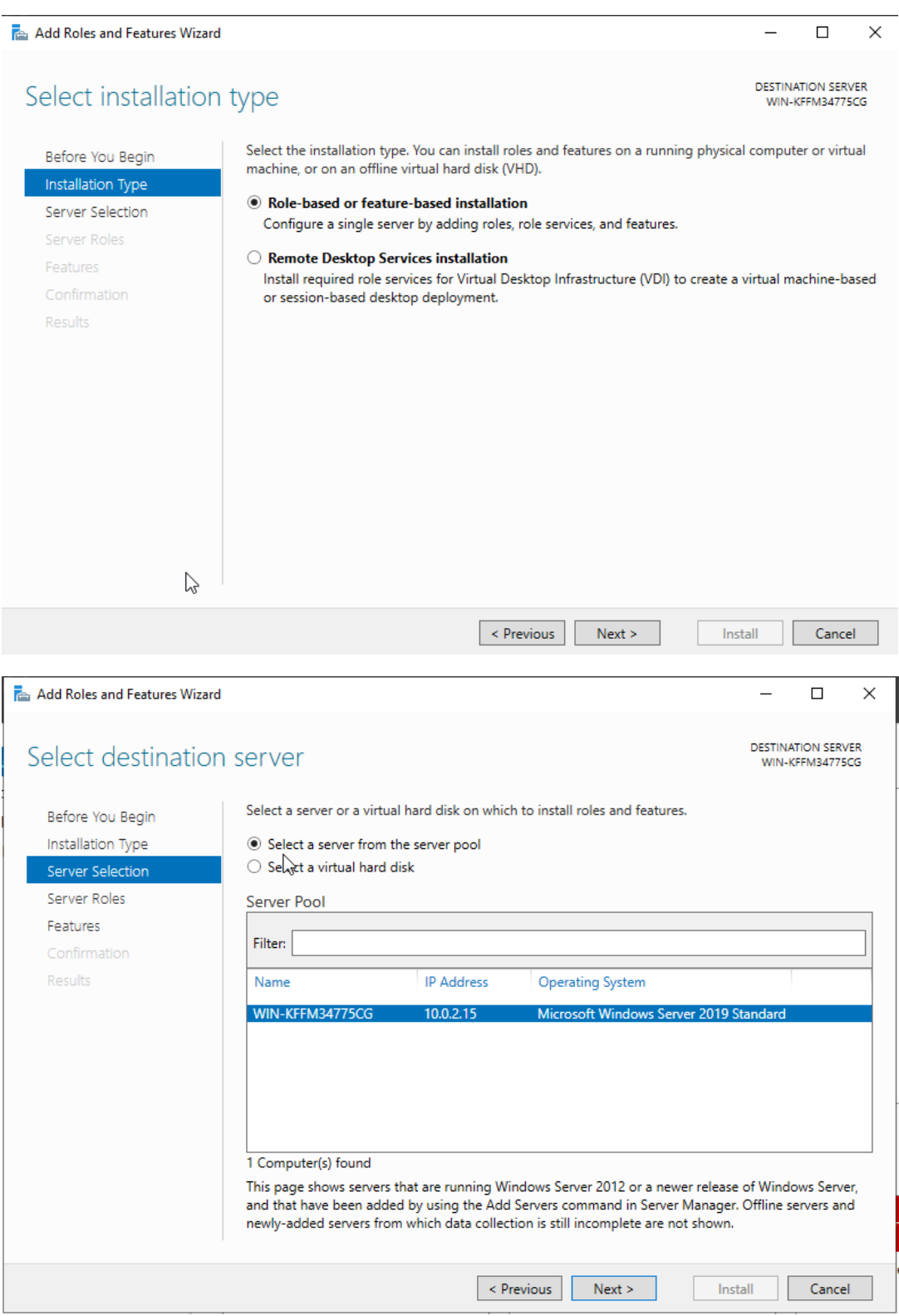

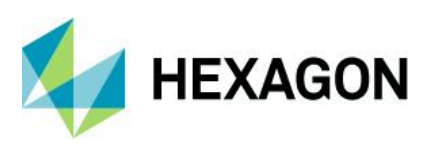

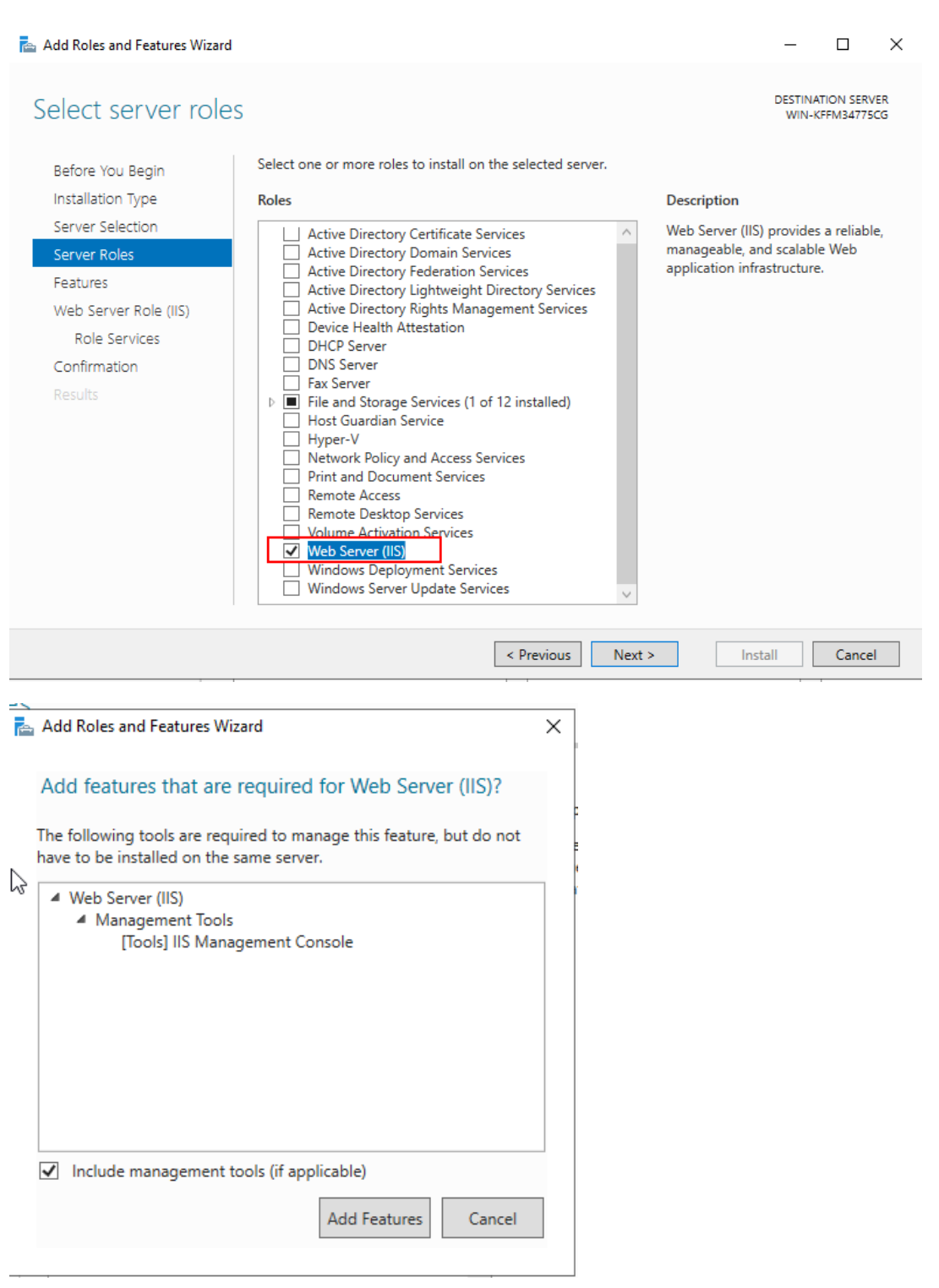

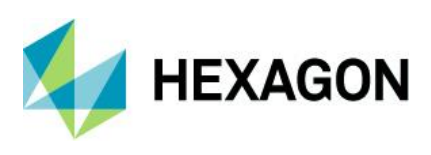

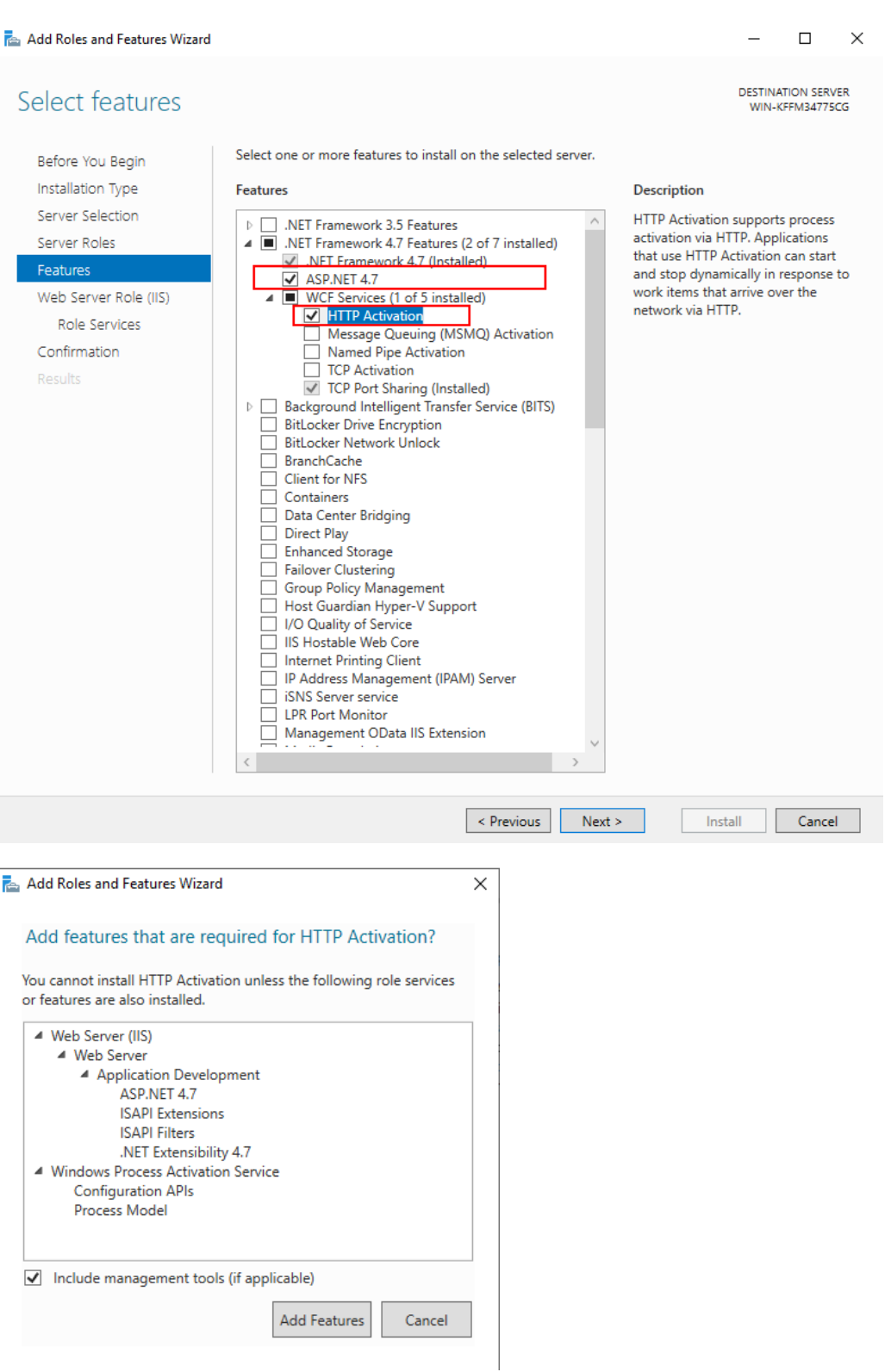

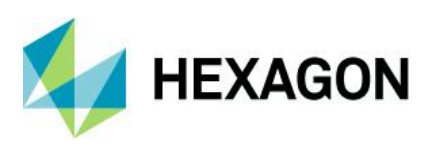

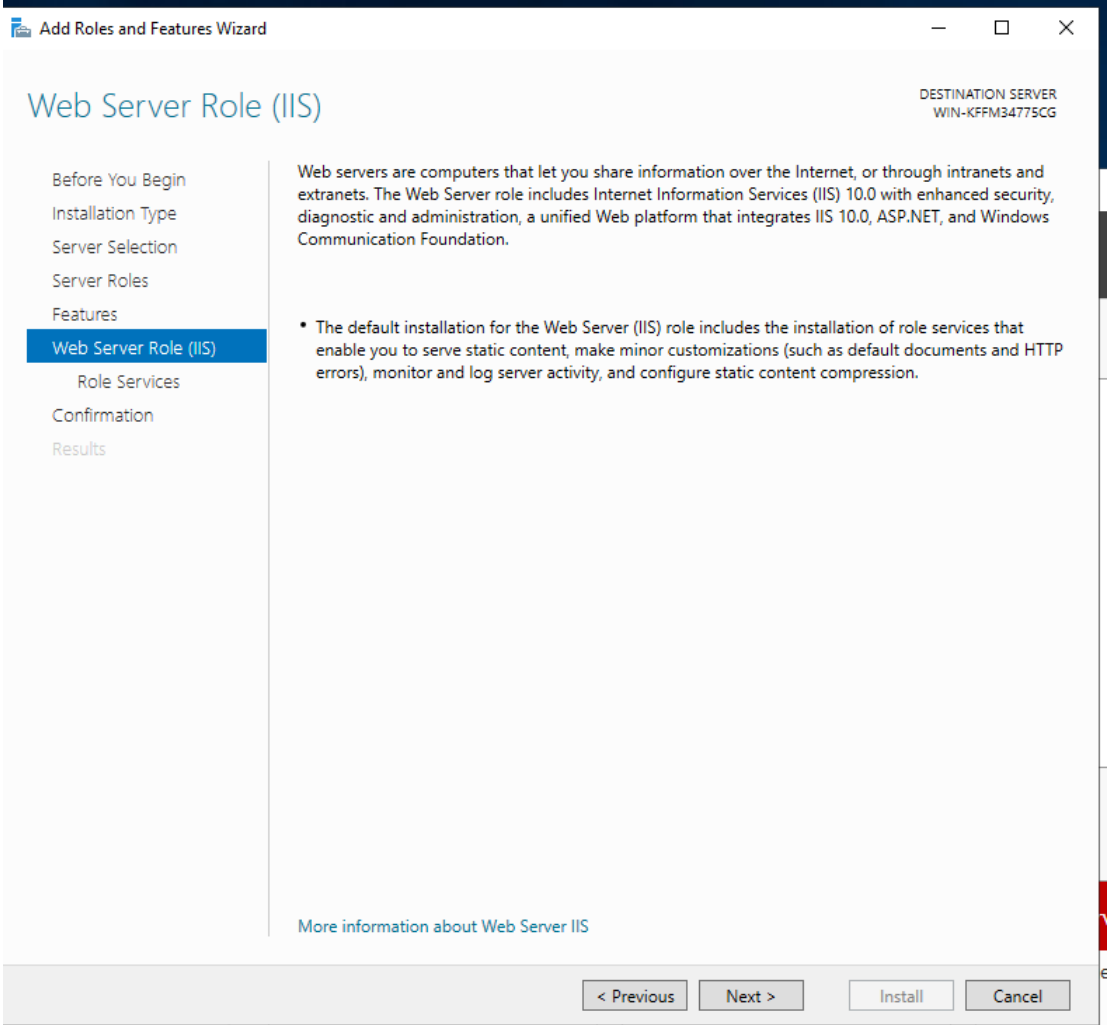

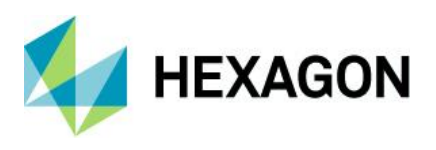

Select the role services to install for Web Server (IIS)

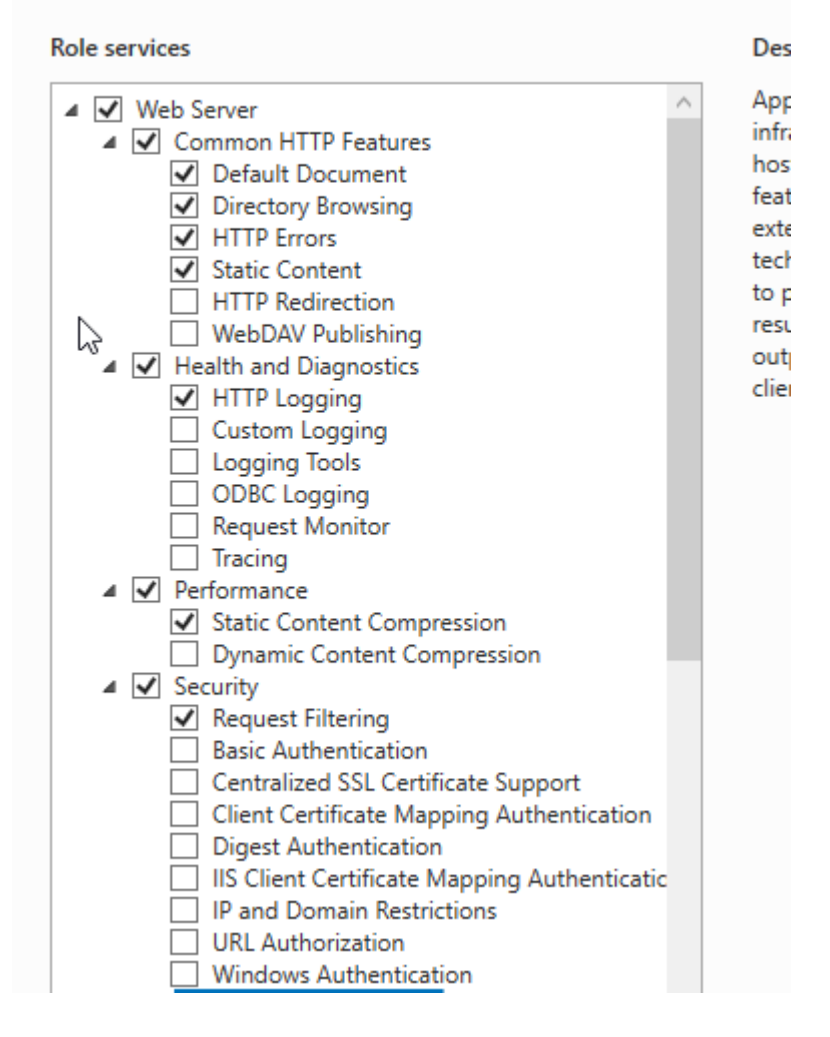

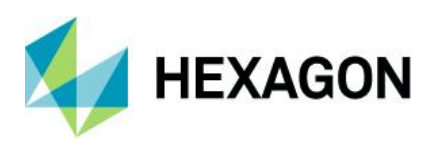

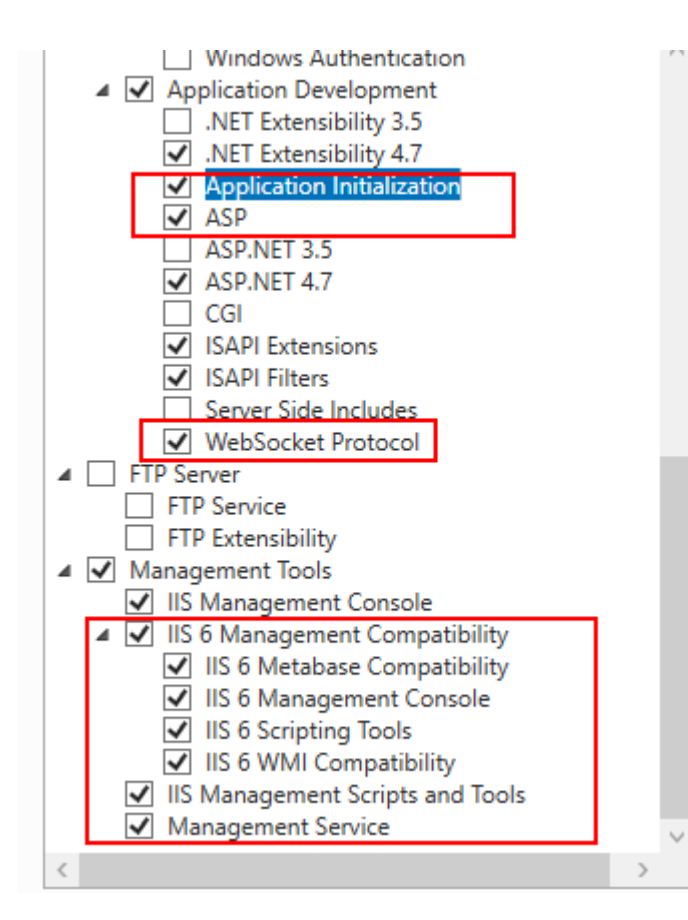

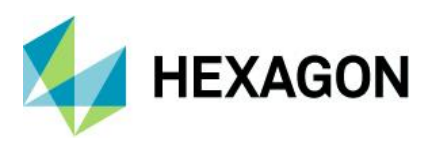

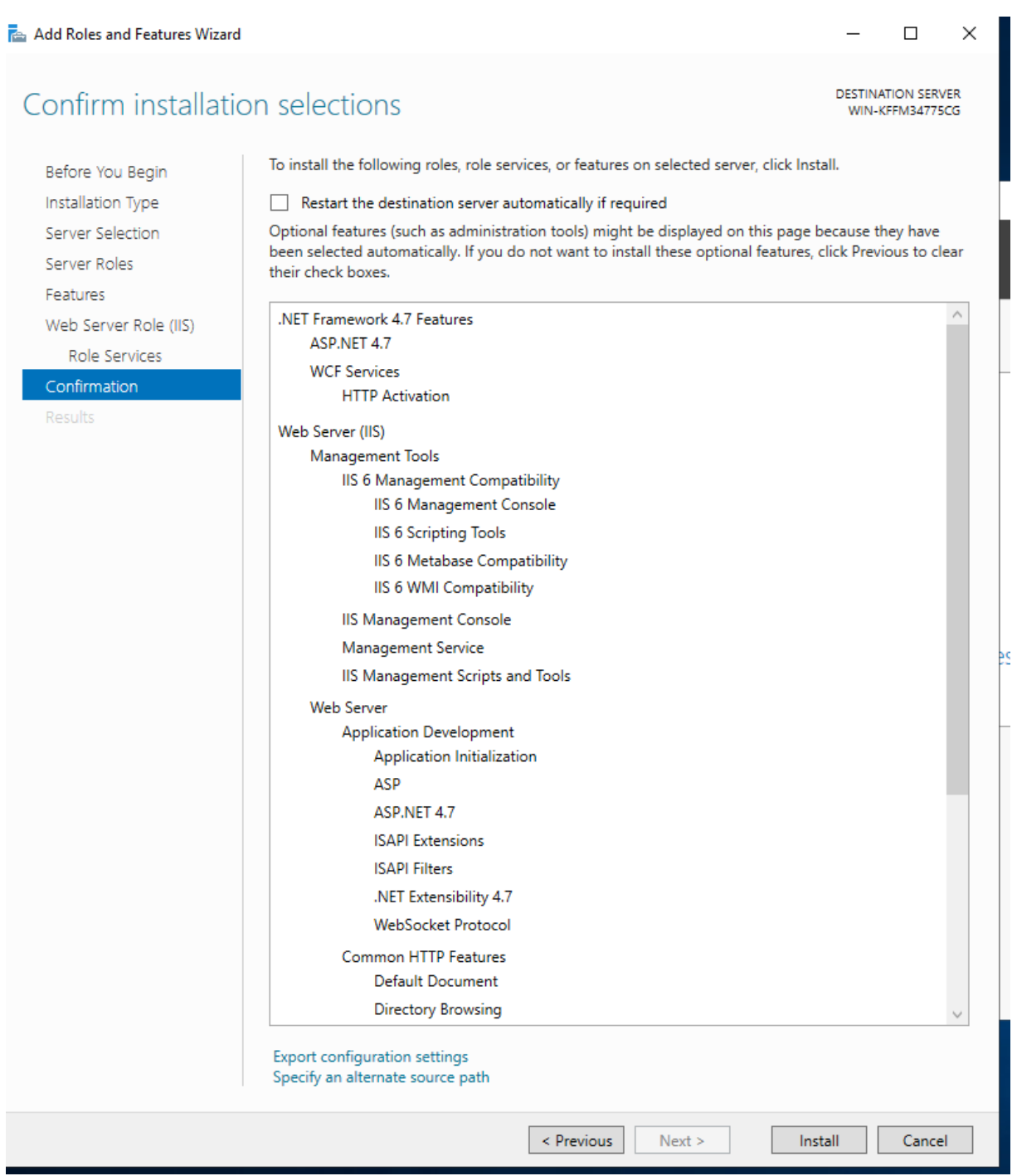

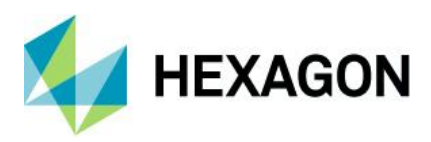

## <span id="page-21-0"></span>**8 Update within Version 14**

If the WEB has already been installed with an older version 14, the update package is available on the homepage. As there is no update package at the time of 14.0.1.1, this explanation is taken from version 13 and will only be renewed with the first update.

<https://www.q-das.com/en/service/software-downloads>

Here as an example for version 13.0.5.1:

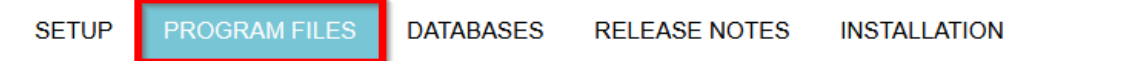

#### **Program files**

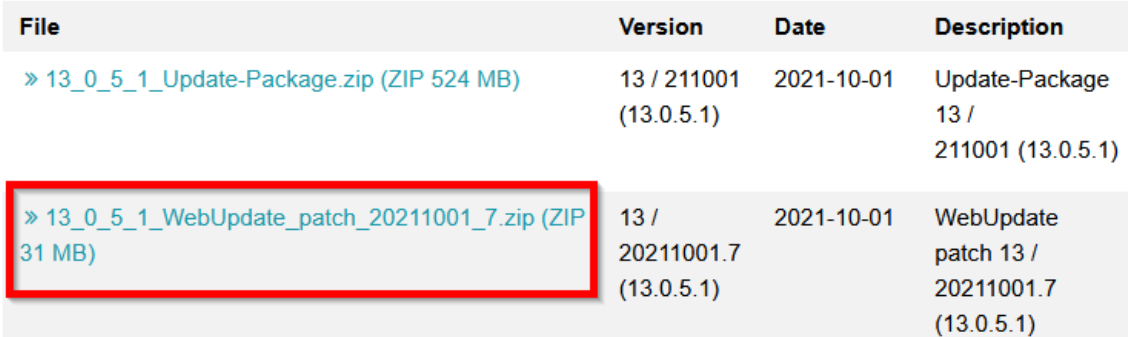

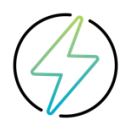

Before updating the WEB, the databases (values / configurations / text) must be updated!

After unpacking the setup file, simply execute it:

Name

il WebUpdate\_patch\_13.0.5.1\_20211006.8.exe

The IIS is stopped, a security prompt appears to start the update, then the IIS is started again.